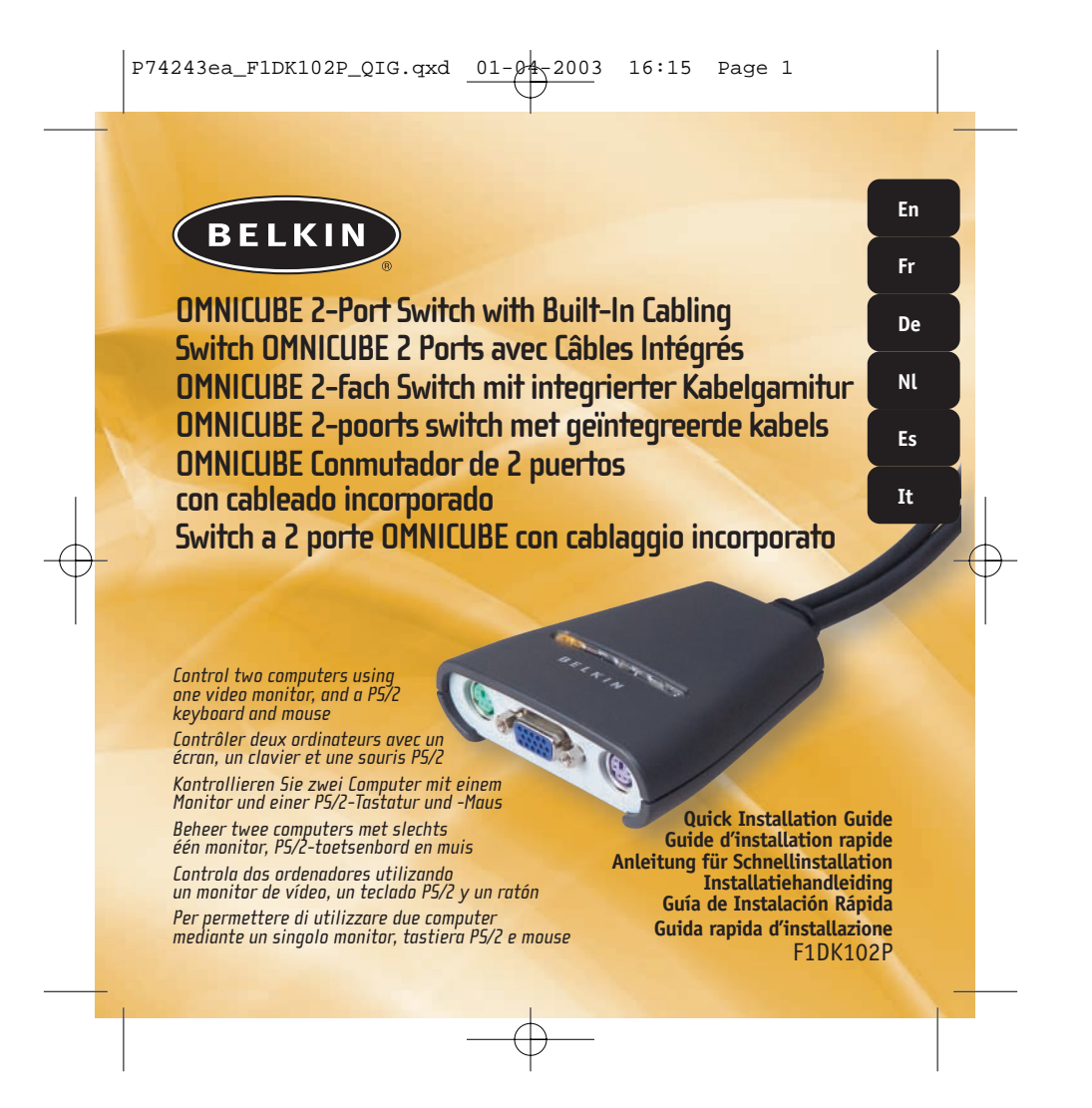

Download from Www.Somanuals.com. All Manuals Search And Download.

## BELKIN

# **OMNICUBE 2-Port Switch with Built-In Cabling**

*Control two computers using one video monitor, and a PS/2 keyboard and mouse*

> **Quick Installation Guide** F1DK102P

This sheet will guide you through the basic steps needed to install the 2-Port KVM Switch with Built-In Cabling (the Switch). If you have any problems during installation, please refer to the User Manual.

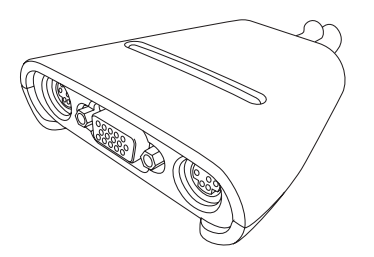

**You will need the following items to install the Switch:**

- 2-Port KVM Switch with Built-In Cabling
- One (each) keyboard, monitor, and mouse

# **Introduction Connecting the Keyboard, Video, and 11 <b>Connecting the Keyboard, Video, and 1 Mouse to the Console Ports on the Switch**

- **1.** Power down all computers.
- **2.** Connect your PS/2-type keyboard and mouse to the KEYBOARD and MOUSE ports located on the front panel of your Switch.
- **3.** Take the video cable that is attached to your monitor and connect it to the VGA port on the front panel of the Switch.

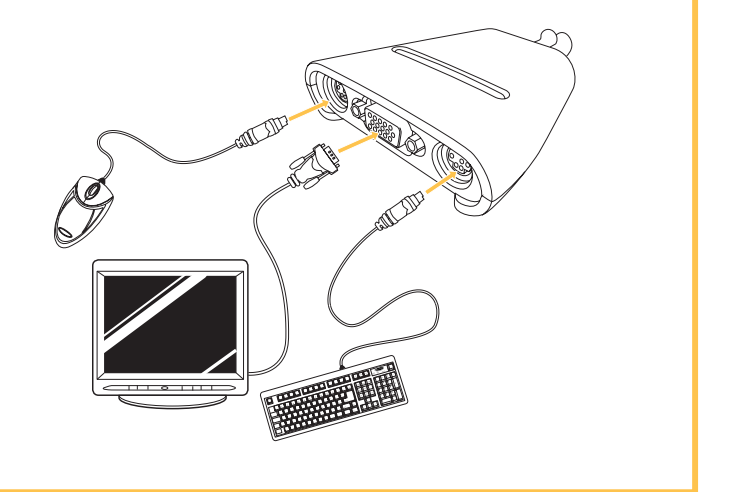

## **2 Connecting Computers to the Switch**

- 
- **1.** Using the attached cables, take the VGA cable and connect it to the VGA port on the first computer.
- **2.** Connect the PS/2 keyboard KVM cable to the keyboard port on the computer.
- **3.** Connect the PS/2 mouse KVM cable to the mouse port on the computer.

## **3 Power on your Computers**

Power up your computers. You are now ready to use your Switch. Please refer to your User Manual for additional information.

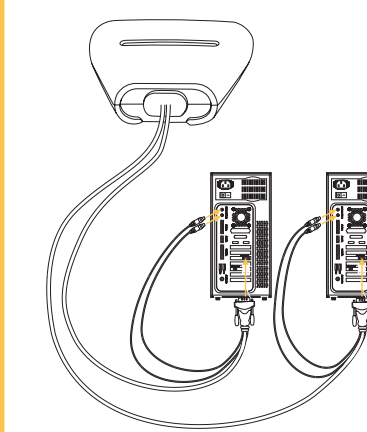

Repeat Steps 1 through 3 for the additional computer to be connected to the Switch.

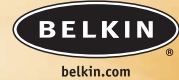

**Belkin Corporation** 501 West Walnut Street Compton • CA • 90220 • USA Tel: +1 310.898.1100 Fax: +1 310.898.1111

### **Belkin Components, Ltd.** Express Business Park • Shipton Way • Rushden NN10 6GL • United Kingdom Tel: +44 (0) 1933 35 2000 Fax: +44 (0) 1933 31 2000

**Belkin Components B.V.** Starparc Building • Boeing Avenue 333 1119 PH Schiphol-Rijk • The Netherlands Tel: +31 (0) 20 654 7300 Fax: +31 (0) 20 654 7349

### **Belkin GmbH**

Hanebergstrasse 2 80637 München • Germany Tel.: +49 (0) 89 1434050 Fax: +49 (0) 89 143405100

### **Belkin Tech Support**

US: +1 310.898.1100 ext. 2263 +1 800.223.5546 ext. 2263 Europe: 00 800 223 55 460 Australia: 1800 666 040

### P74243

© 2003 Belkin Corporation. All rights reserved. All trade names are registered trademarks of respective manufacturers listed.

## **BELKIN**

# **Switch OMNICUBE 2 Ports avec Câbles Intégrés**

*Contrôler deux ordinateurs en utilisant seulement un écran et un clavier et souris PS/2*

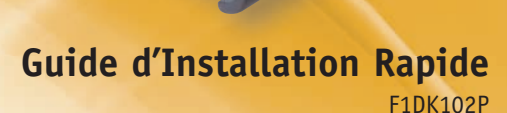

Download from Www.Somanuals.com. All Manuals Search And Download.

Ce document vous guidera à travers les étapes de base nécessaire à l'installation du Switch KVM 2 Ports avec Câbles Intégrés (le Switch). Si vous rencontrez des problèmes lors de l'installation, référez-vous au Guide de l'Utilisateur.

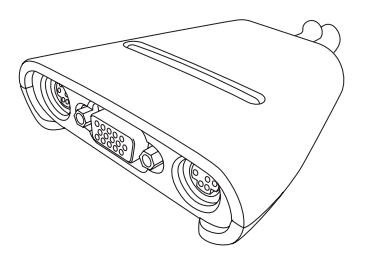

**Vous aurez besoin des éléments suivant pour l'installation du Switch :**

- Switch KVM 2 Ports avec Câbles Intégrés
- Un clavier, un écran et une souris

# Introduction<br> **Introduction Connecter le Clavier, l'Écran et la Souris sur les ports Console du Switch**

**1.** Éteignez tous les ordinateurs.

- **2.** Connectez le clavier et la souris de type PS/2 sur les ports CLAVIER et SOURIS situés sur le devant de votre Switch.
- **3.** Prenez le câble vidéo qui est relié à votre écran et connectez le au port VGA sur le devant du Switch.

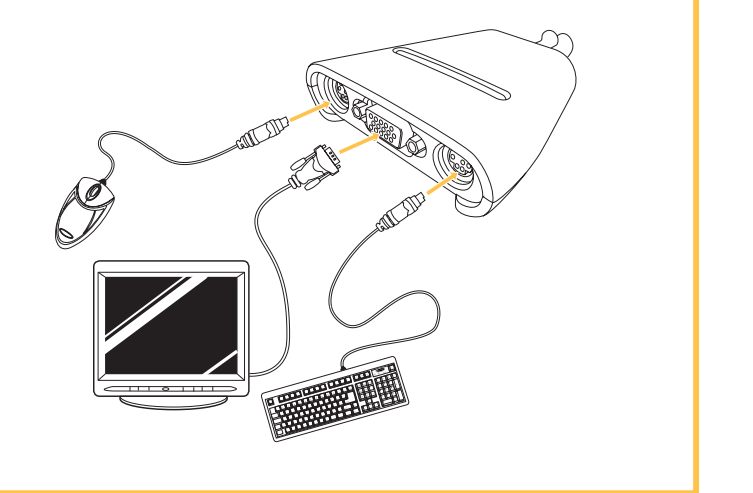

## **2 Connecter les Ordinateurs au Switch**

- **1.** En utilisant les câbles reliés, prenez le câble VGA et connectez le au port VGA du premier ordinateur.
- **2.** Connectez le câble clavier KVM PS/2 au port clavier de l'ordinateur.
- **3.** Connectez le câble souris KVM PS/2 au port souris de l'ordinateur.

## **3 Alimentation de vos Ordinateurs**

Mettre en marche vos ordinateurs.

Vous êtes maintenant prêts à utiliser votre Switch.

Veuillez vous référer au Guide de l'Utilisateur pour plus d'informations.

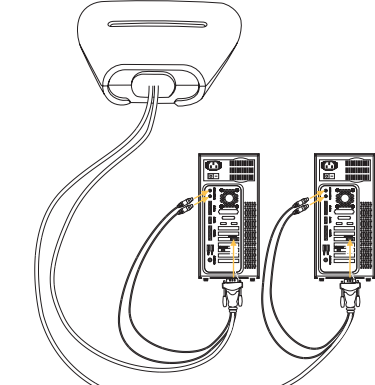

Répétez les étapes 1, 2 et 3 pour connecter l'ordinateur supplémentaire au Switch.

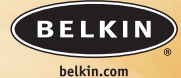

**Belkin Corporation** 501 West Walnut Street Compton • CA • 90220 • USA Tel: +1 310.898.1100 Fax: +1 310.898.1111

### **Belkin Components, Ltd.** Express Business Park • Shipton Way • Rushden NN10 6GL • Royaume-Uni Tel: +44 (0) 1933 35 2000 Fax: +44 (0) 1933 31 2000

**Belkin Components B.V.** Starparc Building • Boeing Avenue 333 1119 PH Schiphol-Rijk · Pays-Bas Tel: +31 (0) 20 654 7300 Fax: +31 (0) 20 654 7349

### **Belkin GmbH**

Hanebergstrasse 2 80637 München • Allemagne Tel.: +49 (0) 89 1434050 Fax: +49 (0) 89 143405100

### **Assistance technique Belkin**

USA: +1 310.898.1100 poste 2263 +1 800.223.5546 poste 2263 Europe: 00 800 223 55 460 Australia: 1800 666 040

### P74243

© 2003 Belkin Corporation. Tous droits réservés. Tous les noms de marque sont des marques déposées des fabricants respectifs énumérés.

## **BELKIN**

# **OMNICUBE 2-fach Switch mit integrierter Kabelgarnitur**

*Kontrollieren Sie zwei Computer mit einem Monitor und einer PS/2-Tastatur und -Maus*

## **Anleitung für Schnellinstallation**

(Quick Installation Guide) F1DK102P

Diese Kurzanleitung führt Sie durch die wesentlichen Schritte der Installation des 2fach-Masterswitches mit integrierter Kabelgarnitur (des Switches). Wenn es bei der Installation zu Problemen kommt, finden Sie weitere Informationen im Benutzerhandbuch.

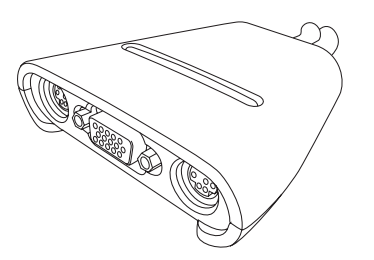

**Zur Installation des Switches benötigen Sie die folgenden Komponenten:**

- 2fach-Masterswitch mit integrierter Kabelgarnitur
- 1 Tastatur, 1 Monitor und 1 Maus

# **Einführung Anschließen der Tastatur, des Bildschirms und 1 der Maus an die Konsolen-Ports am Switch**

- **1.** Schalten Sie alle Computer ab.
- **2.** Schließen Sie Ihre PS/2-Tastatur und die PS/2-Maus an die Schnittstellen KEYBOARD (Tastatur) und MOUSE (Maus) an der Vorderseite des Switches an.
- **3.** Schließen Sie das Bildschirmkabel Ihres Monitors an den VGA-Port an der Vorderseite des Switches an.

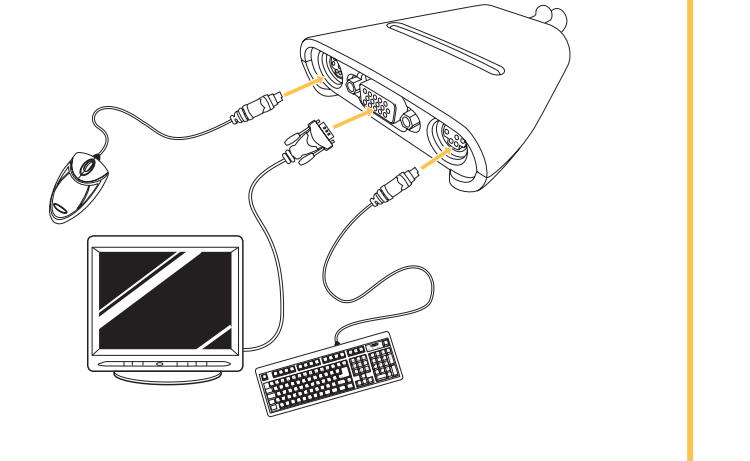

## **2 Anschließen von Computern an den Switch**

- **1.** Schließen Sie das angeschlossene VGA-Kabel an den VGA-Port am ersten Computer an.
- **2.** Schließen Sie das PS/2-Masterswitch-Tastaturkabel an den Tastatur-Port des Computers an.
- **3.** Schließen Sie das PS/2-Masterswitch-Mauskabel an den Maus-Port des Computers an.

### **3 Schalten Sie Ihre Computer ein**

Fahren Sie die Computer hoch. Jetzt können Sie mit Ihrem Switch arbeiten. Weitere Informationen hierzu finden Sie im Benutzerhandbuch.

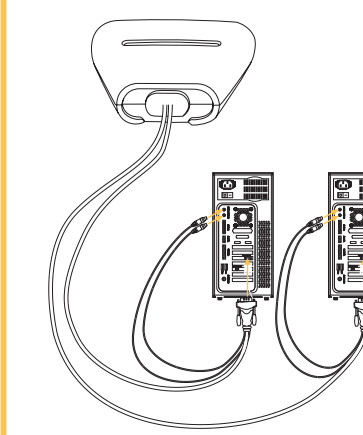

Wiederholen Sie die Schritte 1 bis 3 für weitere Computer, die an den Switch angeschlossen werden sollen.

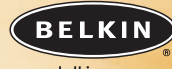

belkin.com

**Belkin Corporation** 501 West Walnut Street Compton • CA • 90220 • USA Tel: +1 310.898.1100 Fax: +1 310.898.1111

### **Belkin Components, Ltd.** Express Business Park • Shipton Way • Rushden NN10 6GL • Großbritannien Tel: +44 (0) 1933 35 2000 Fax: +44 (0) 1933 31 2000

**Belkin Components B.V.**

Starparc Building • Boeing Avenue 333 1119 PH Schiphol-Rijk • Niederlande Tel: +31 (0) 20 654 7300 Fax: +31 (0) 20 654 7349

### **Belkin GmbH**

Hanebergstrasse 2 80637 München • Deutschland Tel.: +49 (0) 89 1434050 Fax: +49 (0) 89 143405100

### **Belkin-Kundendienst**

- USA: +1 310.898.1100 Durchwahl: 2263 +1 800.223.5546 Durchwahl: 2263 Europa: 00 800 223 55 460
- Australien: 1800 666 040

### P74243

© 2003 Belkin Corporation. Alle Rechte vorbehalten. Alle Warenzeichen sind eingetragene Warenzeichen der angegebenen Hersteller.

## **BELKIN**

# **OMNICUBE 2-poorts switch met geïntegreerde kabels**

*Beheer twee computers met slechts één monitor, PS/2-toetsenbord en muis*

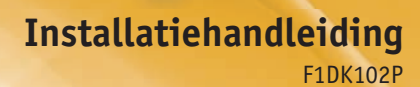

Download from Www.Somanuals.com. All Manuals Search And Download.

Dit blad bevat een eenvoudige uitleg over het installeren van de 2 poorts kvm-switch met geïntegreerde kabels (de switch). Raadpleeg a.u.b. de handleiding als het installeren problemen oplevert.

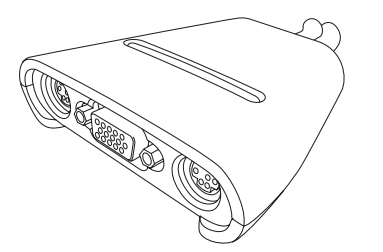

**Om de switch te kunnen installeren, heeft u het volgende nodig:**

- 2-poorts kvm-switch met geïntegreerde kabels
- Toetsenbord, monitor en muis

# **Inleiding the consolet of the consolet of the muis** and the muis and the muis and the muis and the muis and the muis and the muis and the muis and the muis and the muis and the muis and the muis and the muis and the muis

- **1.** Schakel alle computers uit.
- **2.** Sluit de PS/2-stekkers van het toetsenbord en de muis aan op de poorten KEYBOARD (toetsenbord) en MOUSE (muis) aan de voorkant van de switch.
- **3.** Sluit de videokabel van uw monitor aan op de VGA-poort aan de voorkant van de switch.

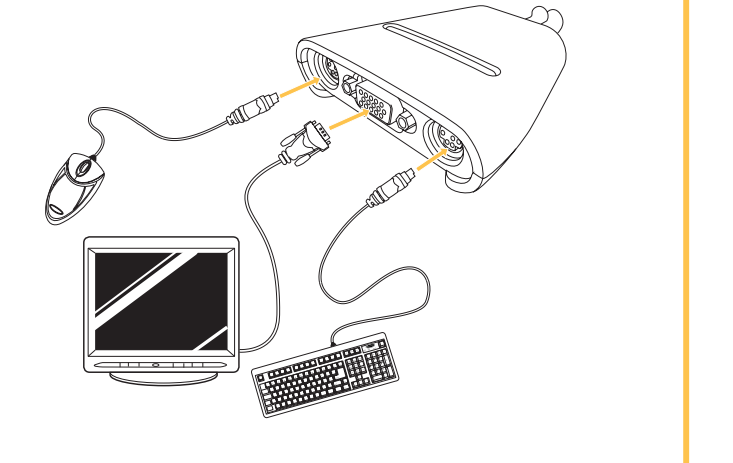

## **2 De computers aansluiten op de switch**

- **1.** Gebruik de geïntegreerde kabels en sluit de VGA-kabel aan op de VGA-poort van de eerste computer.
- **2.** Sluit de PS/2-toetsenbordkabel van de kvm-switch aan op de toetsenbordaansluiting van de computer.
- **3.** Sluit de PS/2-muiskabel van de kvm-switch aan op de muispoort van de computer.

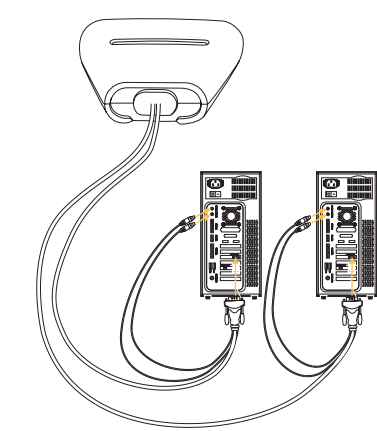

Herhaal de stappen 1 t/m 3 voor de andere computer die u op de switch wilt aansluiten.

### **3 Zet de computers aan**

Zet de computers aan. De switch is nu klaar voor gebruik. Meer informatie vindt u in de handleiding.

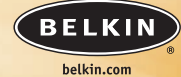

**Belkin Corporation** 501 West Walnut Street Compton • CA • 90220 • USA Tel: +1 310.898.1100 Fax: +1 310.898.1111

### **Belkin Components, Ltd.** Express Business Park • Shipton Way • Rushden

NN10 6GL • Verenigd Koningrijk Tel: +44 (0) 1933 35 2000 Fax: +44 (0) 1933 31 2000

### **Belkin Components B.V.**

Starparc Building • Boeing Avenue 333 1119 PH Schiphol-Rijk • Nederland Tel: +31 (0) 20 654 7300 Fax: +31 (0) 20 654 7349

### **Belkin GmbH**

Hanebergstrasse 2 80637 München • Duitsland Tel.: +49 (0) 89 1434050 Fax: +49 (0) 89 143405100

### **Belkin Tech Support**

USA: +1 310.898.1100 tstl. 2263 +1 800.223.5546 tstl. 2263 Europe: 00 800 223 55 460

Australia: 1800 666 040

### P74243

© 2003 Belkin Corporation. Alle rechten voorbehouden. Alle handelsnamen zijn geregistreerde handelsmerken van de betreffende rechthebbenden.

## BELKIN

# **OMNICUBE Conmutador de 2 puertos con cableado incorporado**

*Controla dos ordenadores utilizando un monitor de vídeo, un teclado PS/2 y un ratón*

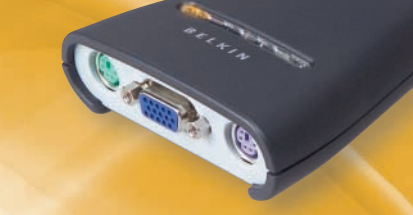

**Guía de Instalación Rápida**  F1DK102P

Esta hoja le guiará a través de los pasos básicos necesarios para instalar el conmutador KVM de 2 puertos con cableado incorporado (el conmutador). Si tiene algún problema durante la instalación, por favor consulte el manual de usuario.

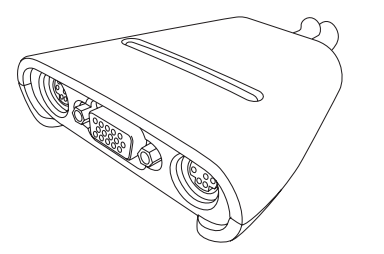

### **Necesitará los siguientes elementos para instalar el conmutador:**

- Conmutador KVM de 2 puertos con cableado incorporado
- Un (cada uno) teclado, monitor y ratón

# **Introducción Conectando el teclado, vídeo y ratón en los 1 puertos de la consola en el conmutador**

- **1.** Apague todos los ordenadores.
- **2.** Conecte su teclado tipo PS/2 y el ratón en los puertos del TECLADO y el RATÓN localizados en el panel frontal del conmutador.
- **3.** Tome el cable de vídeo que tiene conectado al monitor y conéctelo al puerto VGA del panel frontal del conmutador.

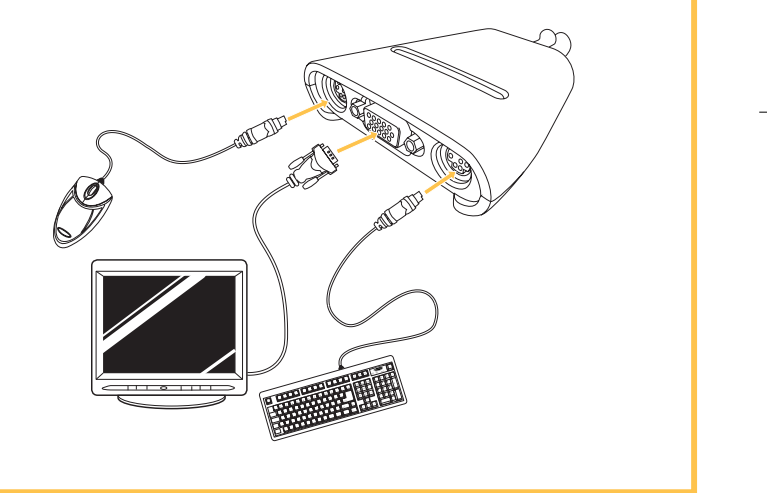

## **2 Conectando los ordenadores al conmutador**

- **1.** Utilizando los cables conectados, tome el cable VGA y conéctelo al puerto VGA del primer ordenador.
- **2.** Conecte el cable KVM del teclado PS/2 en el puerto del teclado del ordenador.
- **3.** Conecte el cable KVM del ratón PS/2 en el puerto del ratón del ordenador.

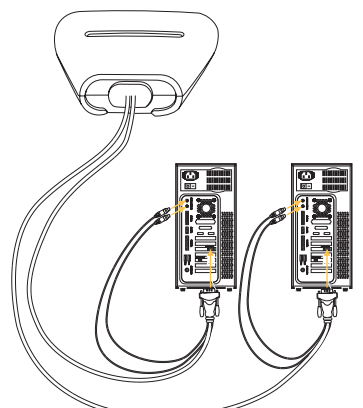

Repita los pasos 1 a 3 para el ordenador adicional que se conecte al conmutador.

### **3 Encienda sus ordenadores**

Encendido de los ordenadores. Ahora está preparado para utilizar el Conmutador. Consulte el Manual de usuario para obtener información adicional.

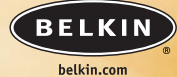

**Belkin Corporation** 501 West Walnut Street Compton • CA • 90220 • EEUU Tel: +1 310.898.1100 Fax: +1 310.898.1111

### **Belkin Components, Ltd.**

Express Business Park • Shipton Way • Rushden NN10 6GL • Reino Unido Tel: +44 (0) 1933 35 2000 Fax: +44 (0) 1933 31 2000

**Belkin Components B.V.** Starparc Building • Boeing Avenue 333 1119 PH Schiphol-Rijk • Holanda Tel: +31 (0) 20 654 7300 Fax: +31 (0) 20 654 7349

### **Belkin GmbH**

Hanebergstrasse 2 80637 München • Alemania Tel.: +49 (0) 89 1434050 Fax: +49 (0) 89 143405100

### **Soporte técnico de Belkin**

EEUU: +1 310.898.1100 ext. 2263 +1 800.223.5546 ext. 2263 Europa: 00 800 223 55 460 Australia: 1800 666 040

### P74243

© 2003 Belkin Corporation. Todos los derechos reservados. Todas son marcas comerciales registradas de los respectivos fabricantes listados a continuación.

# **BELKIN**

# **Switch a 2 porte OMNICUBE con cablaggio incorporato**

*Per permettere di controllare due computer mediante un singolo monitor, tastiera PS/2 e mouse*

> **Guida rapida d'installazione**  F1DK102P

Questo documento vi guiderà attraverso i passi di base necessari per l'installazione dello *switch* KVM a due porte con cablaggio incorporato (lo porte *switch*). Se si incontrassero problemi durante l'installazione, far riferimento al Manuale dell'utente.

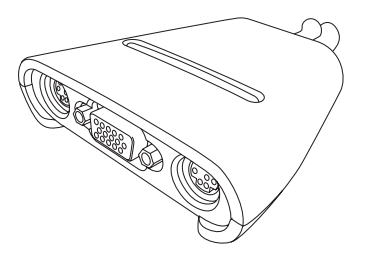

**Per l'installazione dello switch saranno necessari i seguenti elementi:**

- *Switch* KVM a due porte con cablaggio incorporato
- Una tastiera, un monitor e un mouse per ciascun sistema

# **Introduzione Collegamento della tastiera, del monitor video 1 e del mouse alle porte "console" dello** *switch*

- **1.** Spegnere tutti i computer.
- **2.** Collegare la tastiera e il mouse, ambedue di tipo PS/2, alle porte indicati rispettivamente con KEYBOARD e MOUSE e che si trovano sul pannello frontale dello *switch*.
- **3.** Collegare il cavo video che proviene dal monitor al porto VGA che si trova sul pannello frontale dello *switch*.

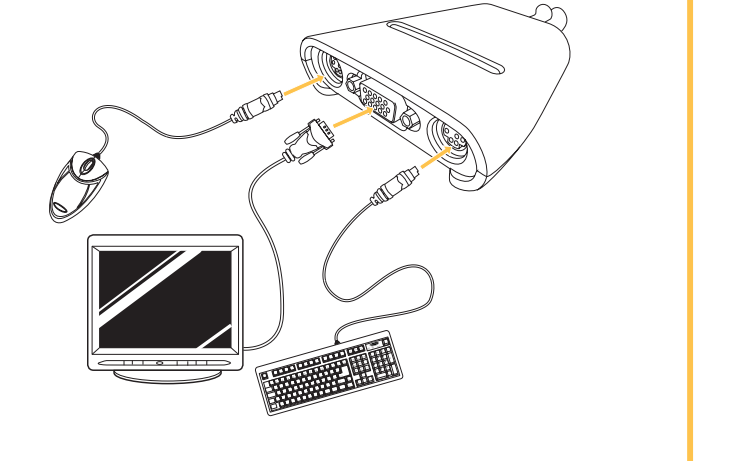

## **2 Collegamento dei computer allo switch**

- **1.** Impiegando i cavi già collegati, connettere il cavo VGA alla porta VGA del primo computer.
- **2.** Collegare il cavo KVM della tastiera PS/2 alla porta della tastiera del computer.
- **3.** Collegare il cavo KVM del mouse PS/2 alla porta del mouse del computer.

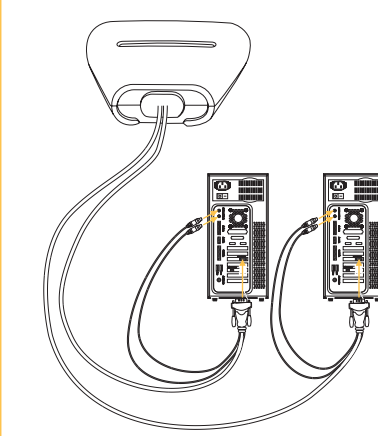

Ripetere i passi dall'1 al 3 per altri computer che devano essere collegati allo *switch*.

### **3 Accendere i computer**

Accendere i computer.

Lo *switch* è così pronto per essere utilizzato.

Far riferimento al Manuale dell'utente per ulteriori informazioni.

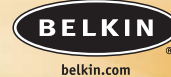

**Belkin Corporation** 501 West Walnut Street Compton • CA • 90220 • USA Tel: +1 310.898.1100 Fax: +1 310.898.1111

### **Belkin Components, Ltd.**

Express Business Park • Shipton Way • Rushden NN10 6GL • Gran Bretagna Tel: +44 (0) 1933 35 2000 Fax: +44 (0) 1933 31 2000

### **Belkin Components B.V.**

Starparc Building • Boeing Avenue 333 1119 PH Schiphol-Rijk • Paesi Bassi Tel: +31 (0) 20 654 7300 Fax: +31 (0) 20 654 7349

### **Belkin GmbH**

Hanebergstrasse 2 80637 München • Germania Tel.: +49 (0) 89 1434050 Fax: +49 (0) 89 143405100

### **Assistenza tecnica Belkin**

- US: +1 310.898.1100 interno 2263 +1 800.223.5546 interno 2263
- Europa: 00 800 223 55 460
- Australia: 1800 666 040

### P74243

© 2003 Belkin Corporation. Tutti i diritti riservati. Tutti i nomi commerciali sono marchi registrati dei loro produttori rispettivi elencati.

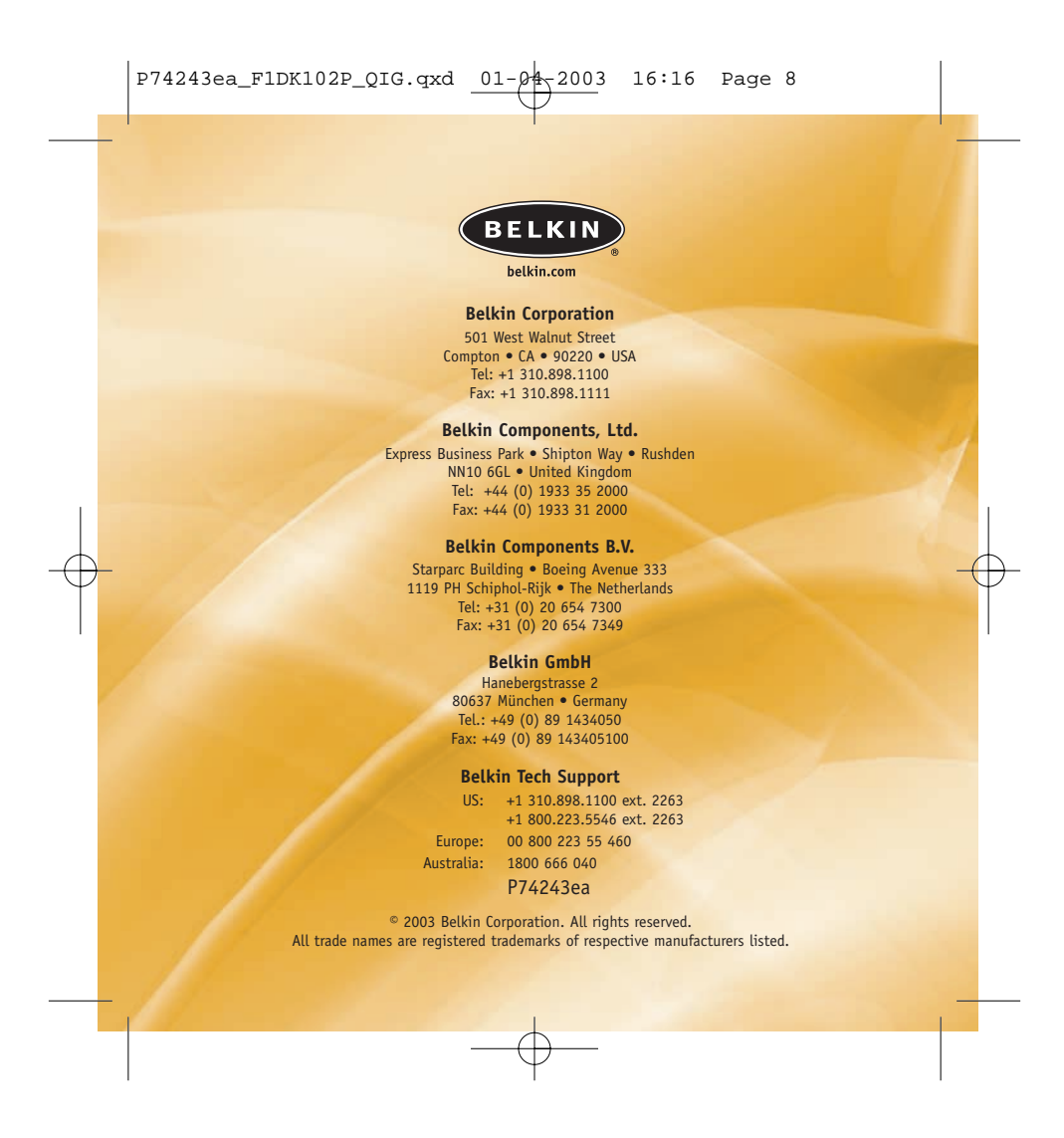

Free Manuals Download Website [http://myh66.com](http://myh66.com/) [http://usermanuals.us](http://usermanuals.us/) [http://www.somanuals.com](http://www.somanuals.com/) [http://www.4manuals.cc](http://www.4manuals.cc/) [http://www.manual-lib.com](http://www.manual-lib.com/) [http://www.404manual.com](http://www.404manual.com/) [http://www.luxmanual.com](http://www.luxmanual.com/) [http://aubethermostatmanual.com](http://aubethermostatmanual.com/) Golf course search by state [http://golfingnear.com](http://www.golfingnear.com/)

Email search by domain

[http://emailbydomain.com](http://emailbydomain.com/) Auto manuals search

[http://auto.somanuals.com](http://auto.somanuals.com/) TV manuals search

[http://tv.somanuals.com](http://tv.somanuals.com/)